## **IEP at a Glance**

The IEP at a Glance is now it's own section. In order to print the document you must open it and select print. It acts just like the Progress on Goals Section.

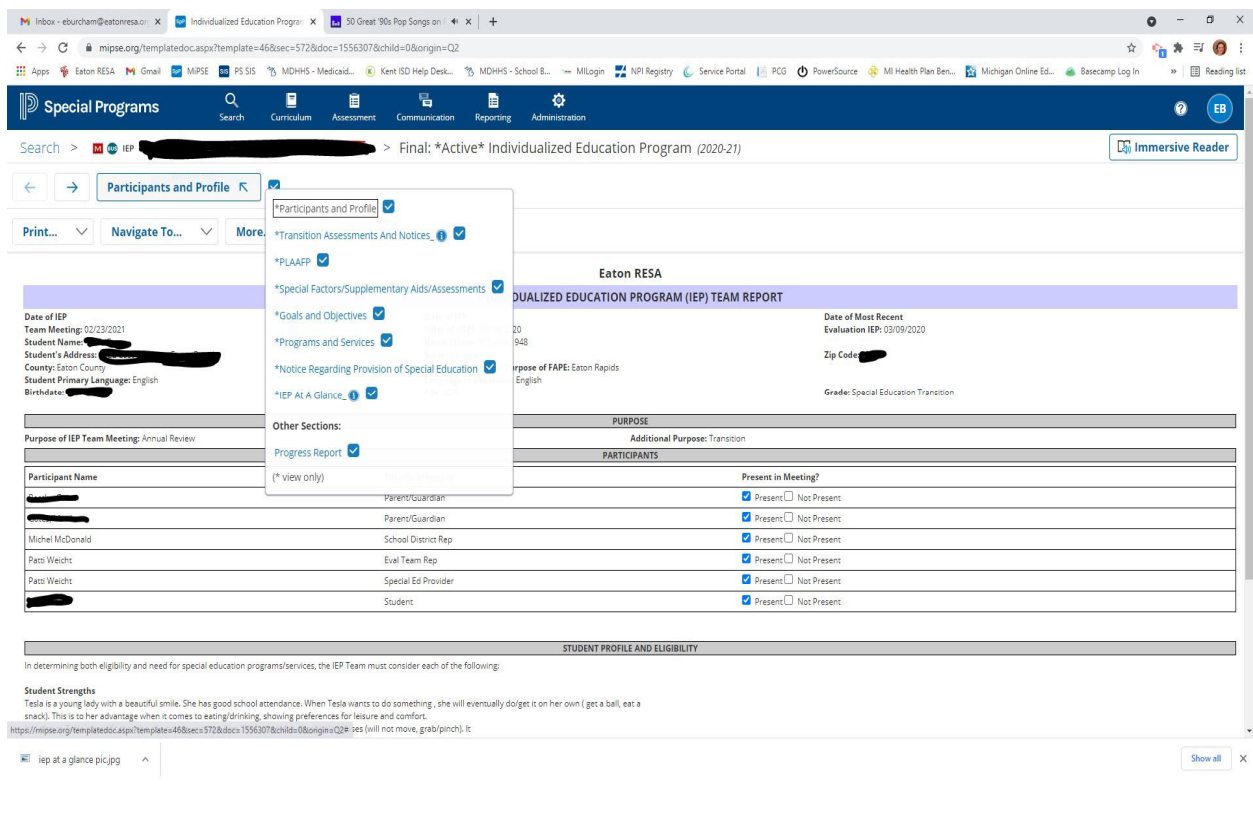

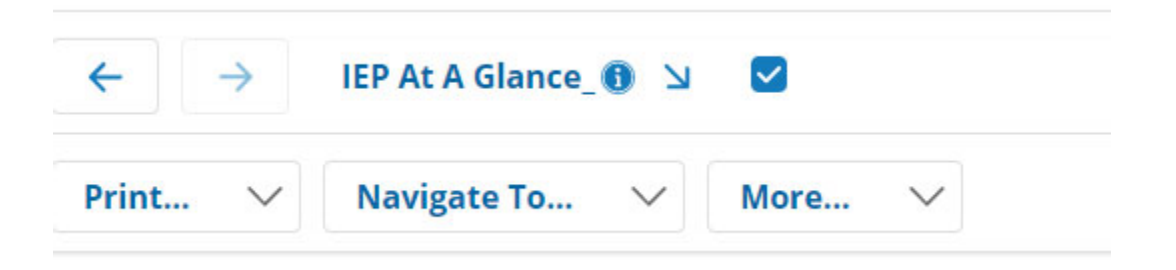